## 3Dモデルの操作方法

## マウス / 指での基本操作

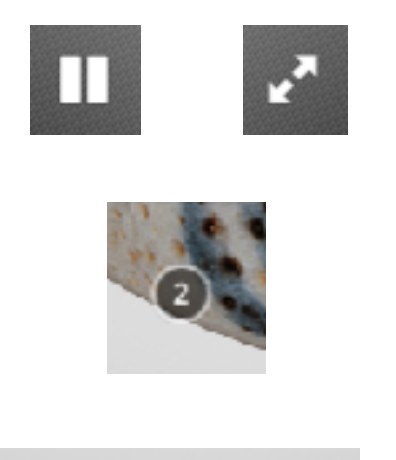

アニメーション(動き)を停止する際は画面左下の停止マークを、 再度再生させたい場合は画面左下の再生マークをクリック / タップ してください。フルスクリーンでご覧になりたい場合は右下の斜め 矢印をクリックしてください。

3Dモデル上に現れている番号①②③をクリック / タップすると各箇 所の説明が現れます。

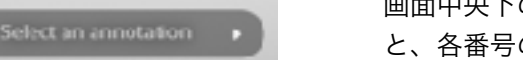

画面中央下の「Select annotation」の◀▶をクリック / タップする と、各番号の説明箇所にワープできます。

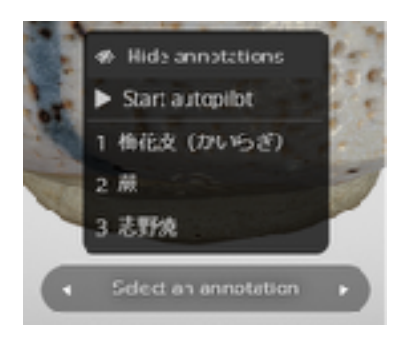

3Dモデル上に現れている番号①②③を隠したい場合、画面中央下 の「Select annotation」をクリック / タップし、表示された一番上 の目のマークの「Hide annotations」を左クリックしてください。ま た、再度表示したい場合も同じ動作で表示します。

## マウス / 指での特殊操作

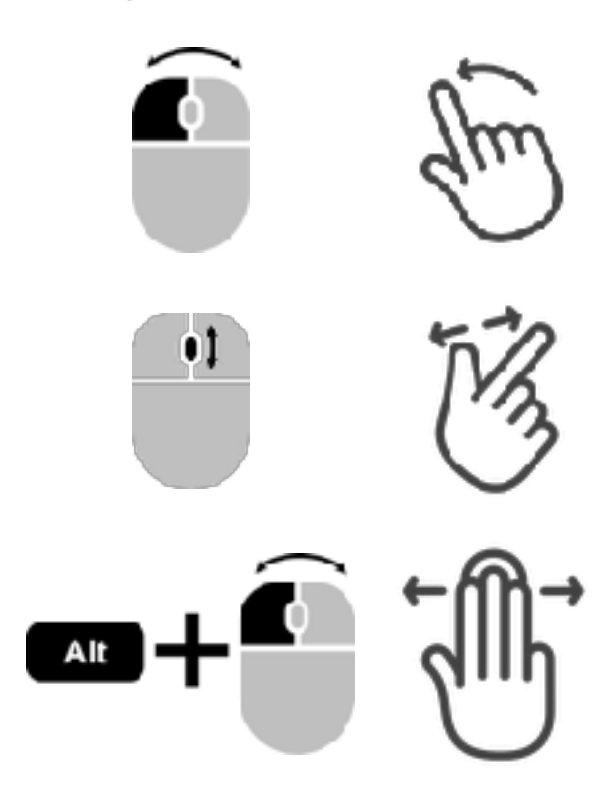

3Dモデルはアニメーションの動作中、停止中にか かわらず3Dモデルの上で左クリック&ドラッグ **/**  1本指スワイプで3Dモデル自体をくるくると動か すことができます。

3Dモデルはマウスの中央ホイールの回転 **/** 2本指 ピンチイン・アウトで拡大、縮小できます。

照明の角度によって3Dモデルが暗い場合、PC キーボード上の「**ALT**」を押しながら左クリック& ドラッグ **/** 3本指スワイプで、照明の角度を変える ことができます。